# **Le clavier**

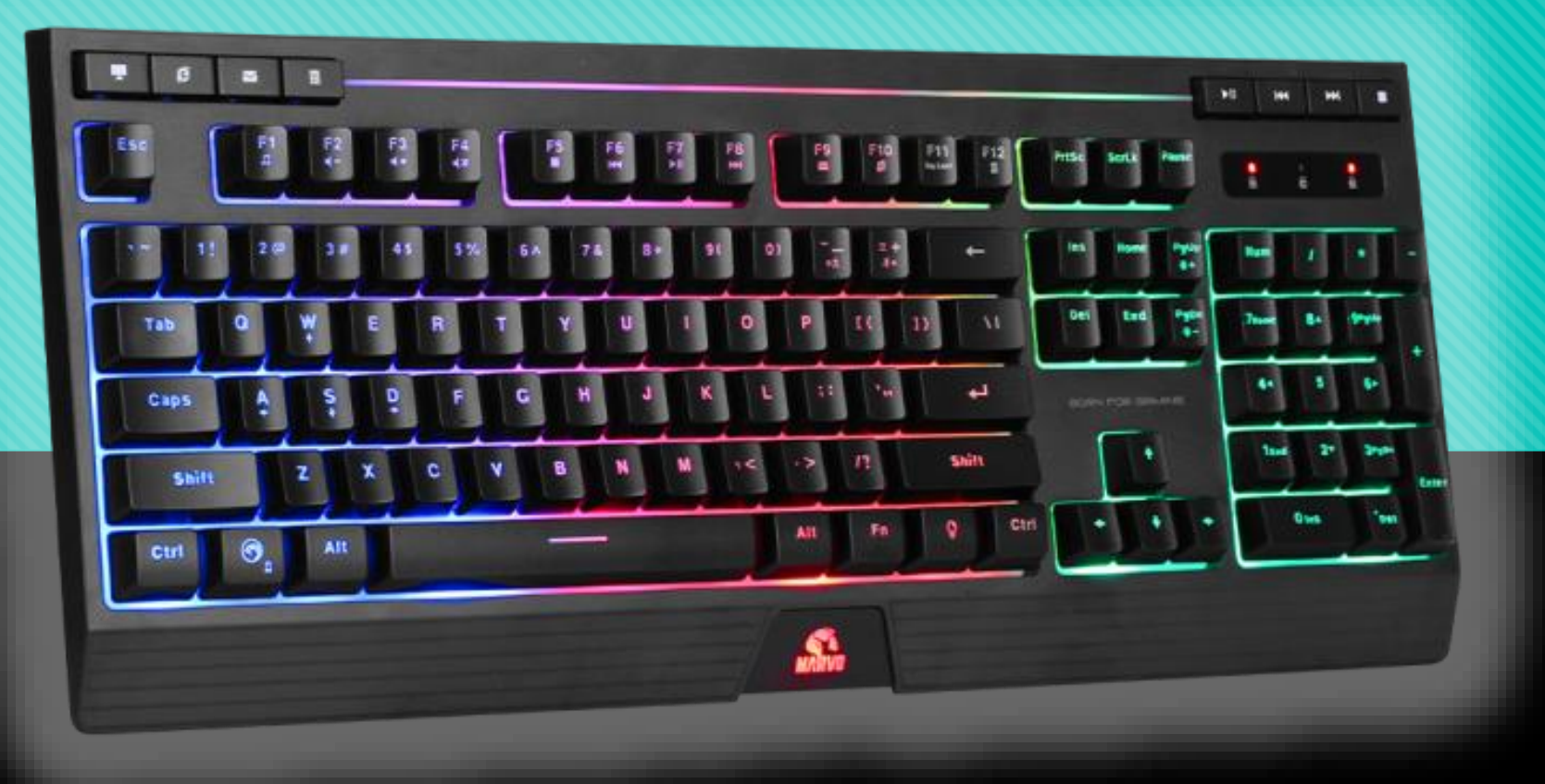

#### Savoir taper tous les caractères

## 3 caractères maximum

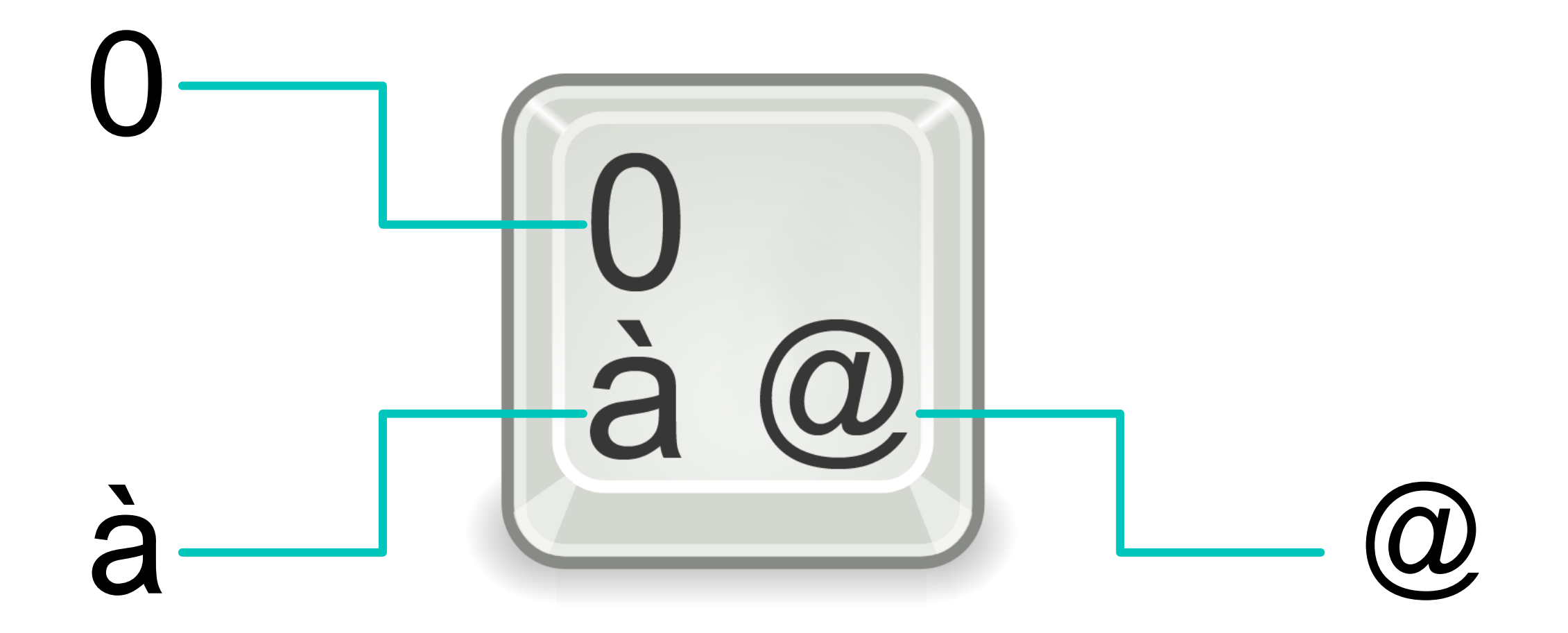

#### > Touche seule

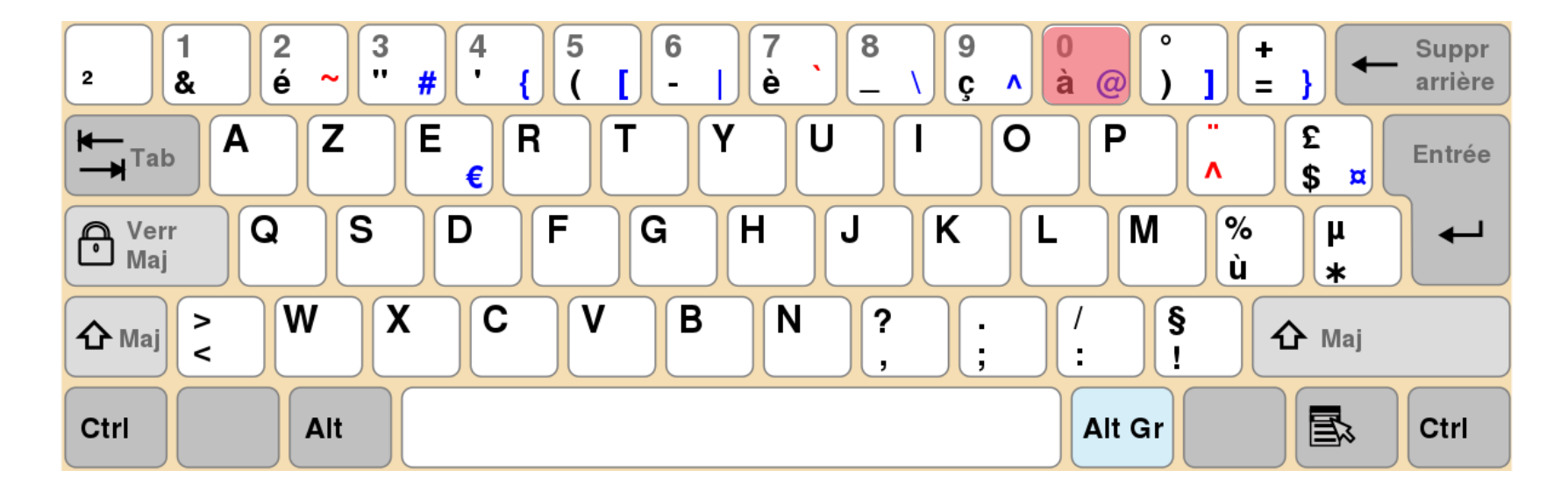

![](_page_2_Picture_2.jpeg)

#### > **Touche seule :** les symboles les plus utilisés

![](_page_3_Figure_1.jpeg)

La virgule ( **,** )

Les deux points ( **:** )

Le point d'exclamation ( **!** )

Le e accent aigu ( **é** )

Le e accent grave ( **è** )

Le a accent grave ( **à** )

La parenthèse ouvrante **(**

La parenthèse fermante **)**

- Le symbole soustraire ( **-** )
- Le symbole ( **=** )

Le symbole multiplier ( **\*** )

## > Majuscule + touche

![](_page_4_Figure_1.jpeg)

![](_page_4_Picture_2.jpeg)

![](_page_4_Picture_3.jpeg)

## > **Majuscule + Touche :** les symboles les plus utilisés

![](_page_5_Figure_1.jpeg)

Les chiffres

Le symbole addition ( **+** )

Le symbole pourcentage( **%** )

```
Le point d'interrogation ( ? )
```
Le point ( **.** )

## > Alt Gr + touche

![](_page_6_Figure_1.jpeg)

![](_page_6_Picture_2.jpeg)

![](_page_6_Picture_3.jpeg)

## > Alt Gr + Touche : les symboles les plus utilisés

![](_page_7_Figure_1.jpeg)

Le symbole Arobase (@)

Le symbole euro  $(\epsilon)$ 

## Les touches fléchées

#### Déplacer le point d'insertion ( | )

![](_page_8_Figure_2.jpeg)

La touche **Entrée**

#### Passer / Créer une nouvelle ligne

![](_page_9_Figure_2.jpeg)

![](_page_9_Picture_3.jpeg)

### La touche Retour arrière

#### Effacer un caractère à **gauche** du curseur ( | )

![](_page_10_Picture_2.jpeg)

Le lapin mange une carotte.

#### La touche Suppr

#### Effacer un caractère à droite du curseur ( | )

![](_page_11_Picture_2.jpeg)

Le lapin mange une carotte.

## Supprimer une ligne / Remonter un paragraphe

![](_page_12_Figure_1.jpeg)

## Supprimer une ligne / Remonter un paragraphe

![](_page_13_Figure_1.jpeg)